#### **kurz vorgestellt | Cloudspeicher**

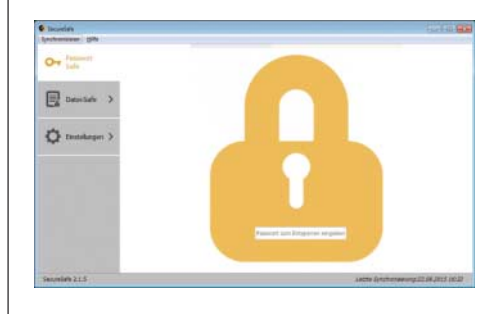

## Wolkenschließfach

**Der Speicherdienst SecureSafe be wahrt Passwörter und synchronisiert Dokumente in der Cloud mit End-to-End-Verschlüsselung und Weitergabe-Optionen.**

Mit einem Konto bei SecureSafe.com erhält man bis zu dreierlei unterschiedliche Speicheroptionen in der Cloud: einen Passwort-Safe, einen persönlichen und einen oder mehrere teamweit nutzbare Dokumentenspeicher, sogenannte Teamspaces. Alles, was man mit SecureSafe speichert, wird auf dem Endgerät verschlüsselt, auf schweizerischen Servern gelagert und erst bei Verwendung lokal wieder entschlüsselt.

Standardmäßig ist der Dienst über Clients für Windows und Mac OS zu nutzen. Diese synchronisieren wählbare Festplatten-Verzeichnisse regelmäßig mit dem Cloudspeicher. Unabhängig davon kann man über iOS- und Android-Apps oder über ein Web-Frontend Dokumente manuell hoch- und herunterladen, Passwörter eingeben und anwenden. Derzeit setzt die Web-Schnittstelle auf Flash-Routinen auf, wird aber laut Anbieter in Kürze auf Basis von JavaScript neu herauskommen.

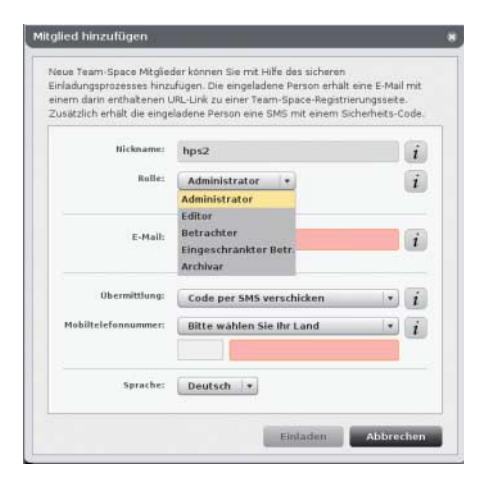

**Geschützte Dokumente und Einladungen in einen Teamspace übermittelt SecureSafe als Link per E-Mail. Das Ziel kann man aber nur mit einem Passwort zum Beispiel aus einer SMS entschlüsseln.**

Der Passwort-Safe ist etwas umständlich zu gebrauchen, indem man zuerst sein Anmeldepasswort für SecureSafe erneut eingeben muss. Dann öffnet man die notierte Web-Adresse, die im Idealfall schon den Anwendernamen umfasst. Anschließend klickt man im Safe auf das Passwort. Die Software lädt es dann herunter, dekodiert es und kopiert es für einige Sekunden in die Zwischenablage, von wo aus man es in die Webseite übertragen kann.

Dokumente in einem Teamspace sind mit einstellbaren Rechten für alle Team-Mitglieder zugänglich, Dokumente im persönlichen Speicher nur für den Kontoinhaber. Per "Secure Send" kann man verschlüsselte Inhalte in einen gesonderten Speicherbereich kopieren, einen Link dorthin an den Empfänger schicken. Den dafür passenden Schlüssel übermittelt SecureSafe per SMS oder der Absender auf anderem Wege nach Ablesen vom Bildschirm. Für den Fall seines Todes kann der Inhaber außerdem Begünstigte nennen, die den Zugriff auf bestimmte Speicherinhalte erben sollen. Dann übergibt er Personen seiner Wahl einen Aktivierungscode, mit dem sie den Schlüsselversand an die Erben veranlassen können. Der erfolgt allerdings erst nach einer Frist, in welcher der Kontoinhaber einen irrtümlich eingegebenen Aktivierungscode annullieren kann.

Alle Aktivitäten dokumentiert SecureSafe auf dem Server und auf Wunsch per E-Mail. Der Dienst baut auf hochsichere Techniken wie Zwei-Faktor-Authentifizierung und glänzt mit sehr umfangreichen, schlüssigen FAQ-Erklärungen im Web. Der rein schweizerische Anbieter agiert sehr transparent und erscheint vergleichsweise sicher vor ausländischen Einflussnahmen. Allerdings haben wir eine unverhohlene Lücke im Konzept entdeckt: Beim Einrichten eines Kontos errechnet der Server einen Recovery-Code, den sich der Anwender in Form eines PDF-Dokuments zuschicken lassen kann, um auch bei Verlust des Login-Passworts Zugang zu seinen Daten zu erhalten. Diesen Code könnte SecureSafe mitschreiben und missbrauchen.

Zum Beispiel mit den Vorkehrungen für den Todesfall tut sich SecureSafe sinnvoll vor anderen Cloudspeichern hervor, und sofern man der Seriosität des Anbieters vertraut, kann man diesen Dienst als genauso sicher vor externen Schnüfflern einstufen wie etwa Tresorit oder TeamDrive aus dem Vergleichstest in c't 19/15. Im selben Format wie dort haben wir die Merkmale zu Secure-Safe als Tabelle zum Download bereitgestellt. (hps@ct.de)

 $d$ . Merkmal-Tabelle: ct.de/y7q2

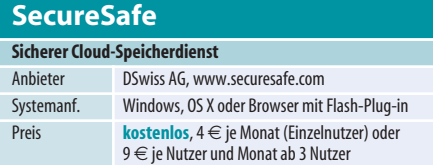

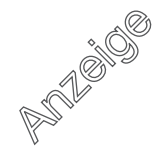

#### **kurz vorgestellt | Business Intelligence, Entwicklungsumgebung**

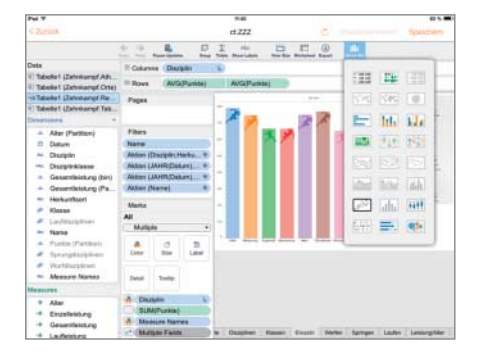

# Durchblick per Fingerzeig

**Mit der iPad-App Tableau Mobile kann man Datenanalysen von einem Tableau-Server grundlegend über arbeiten oder neue anlegen. Vieles geht wie am Desktop – aber nicht alles.** 

Mit den Business-Intelligence-Anwendungen von Tableau lassen sich komplexe Datenbestände analysieren und grafisch verdeutlichen (s. c't 26/14, S. 162). Über Tableau Server oder den Webdienst Tableau Online finden die Auswertungen mit Passwortschutz ins Web. Mit dem kostenlosen Tableau Mobile kann man sie nicht nur betrachten, sondern auch überarbeiten oder neue anlegen.

Anders als Safari Mobile, das wertvolle Display-Fläche für Elemente der Tableau-Webseite verschwendet, nutzt die App beim Betrachten das ganze Display. Sie offeriert einen Snapshot-Modus und einen Live-Modus. In Ersterem sind Tableau-Aktionen, etwa zur Auswahl eines Grafik-Elements, deaktiviert, sodass man die Anzeige ungestört verschieben und zoomen kann. Im Live-View-Modus wird die Betrachtung interaktiv, und die Schaltfläche "Bearbeiten" fördert die meisten Bedienelemente zu Tage, mit denen man in der Desktop-Anwendung Arbeitsmappen programmiert. Das funktioniert sehr gut, nur kann man mit der App weder Trends errechnen noch Aktionen definieren, um etwa Grafiken miteinander zu verknüpfen. Auch die Komposition von Dashboards und Stories bleibt der Desktop-Version von Tableau vorbehalten.

Unterm Strich kann Tableau Mobile zwar nicht alle Fähigkeiten der mächtigen BI-Produktlinie ausreizen, doch um Analysen unterwegs zu präsentieren, zu überarbeiten oder zu erweitern, ist die App ein praktisches und gut benutzbares Werkzeug. (hps@ct.de)

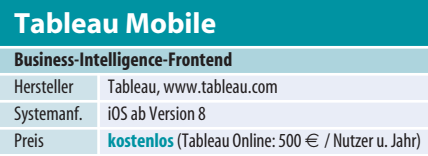

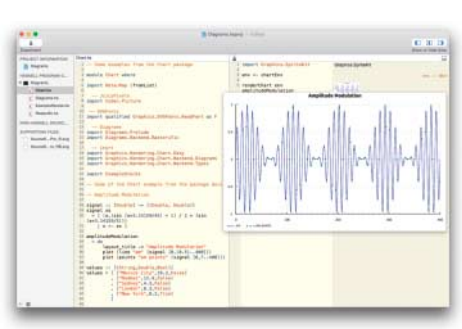

### Haskell-Spielwiese

**Die Entwicklungsumgebung Haskell for Mac ist eine interaktive Spielwiese, in der man Code während der Entwicklung bequem ausprobieren kann.**

Die funktionale Programmiersprache Haskell ist Open Source und hat eine sehr rege Community. Einen bequemen Einstieg ermöglicht die integrierte Entwicklungsumgebung Haskell for Mac: Sie ist aus dem Mac App Store sofort startklar.

Links schreibt man den Code für ein Modul, wobei dieser im Hintergrund ständig kompiliert wird. So erscheinen und verschwinden Fehlermeldungen gleich während des Tippens. Cmd+I liefert bequem Typ-Infos zum markierten Ausdruck. Zu jedem Modul gibt es rechts eine Spielwiese (Playground). Hier kann man Funktionen aus dem Modul mit Beispieldaten aufrufen und sich die Ergebnisse und ihre Typen ansehen. Auch hier gilt: Alles wird ständig neu ausgeführt, sodass man bei Änderungen am Modulcode auch sofort die Änderungen in den Beispielberechnungen sehen kann.

HfM bringt Haskell-Bindings für Apples Grafikbibliothek SpriteKit mit. So kann man mit wenigen Zeilen Haskell auch bunte Bilder auf den Schirm bringen, einschließlich Animationen und Interaktion. Enthalten ist LTS Haskell 2.20 mit GHC 7.8, also nicht der allerneuste Stand von Compiler und Libraries. Die integrierten Libraries lassen sich nicht aktualisieren oder erweitern.

Gespeicherte HfM-Projekte haben kein proprietäres Format, sondern sind Haskellübliche Cabal-Pakete. Als solche lassen sie sich weitergeben und mit dem Kommandozeilen-Compiler auch zu Standalone-Programmen kompilieren. In HfM selbst fehlt diese Möglichkeit – es ist eben eine reine Spielwiese. (bo@ct.de)

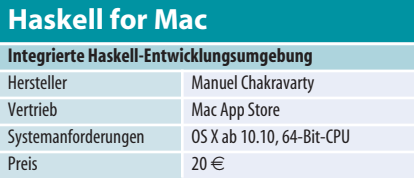

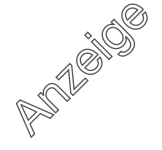